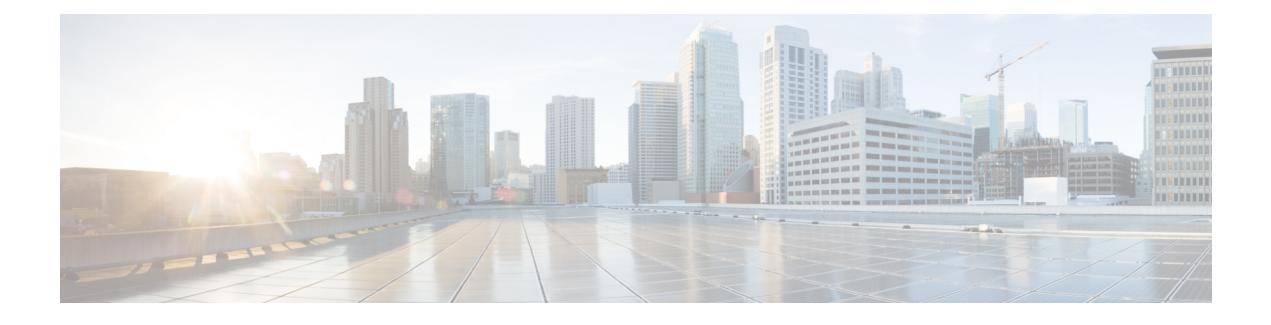

# **Smart Call Home** の設定

この章は、次の項で構成されています。

- Smart Call Home に関する情報, on page 1
- Smart Call Home の注意事項および制約事項 (11 ページ)
- Smart Call Home の前提条件, on page 11
- Call Home のデフォルト設定, on page 11
- Smart Call Home の設定 (12 ページ)
- Smart Call Home 設定の確認, on page 24
- フル テキスト形式での syslog アラート通知の例, on page 24
- XML 形式での syslog アラート通知の例, on page 25

## **Smart Call Home** に関する情報

Smart Call Home は、重要なシステム イベントを E メールで通知します。Cisco Nexus シリーズ スイッチは、幅広いメッセージ フォーマットを提供し、ポケットベル サービス、標準 E メー ル、または XML ベースの自動解析アプリケーションと最適な互換性を保てます。この機能を 使用して、ネットワーク サポート エンジニアやネットワーク オペレーション センターを呼び 出せます。また、Cisco Smart Call Home サービスを使用して、TAC でケースを自動的に生成す ることもできます。

シスコと直接サービス契約を結んでいる場合は、SmartCallHomeサービス用のデバイスを登録 できます。Smart Call Home は、ご使用のデバイスから送信された Smart Call Home メッセージ を分析し、背景情報および推奨事項を提供して、システムの問題を迅速に解決します。既知と 特定できる問題、特に GOLD 診断エラーについては、シスコ TAC によって自動サービス リク エストが生成されます。

Smart Call Home には、次の機能があります。

- 継続的なデバイス ヘルス モニタリングとリアルタイムの診断アラート。
- ご使用のデバイスからの Smart Call Home メッセージの分析と、必要に応じた自動サービ ス リクエストの生成は、問題を迅速に解決するための詳細な診断情報とともに、適切な TAC チームにルーティングされます。
- セキュアなメッセージ転送が、ご使用のデバイスから直接、またはダウンロード可能な Transport Gateway(TG)集約ポイントを経由して行われます。複数のデバイスでサポート を必要としている場合、またはセキュリティ要件の関係でご使用のデバイスをインター ネットに直接接続できない場合は、TG 集約ポイントを使用できます。
- Smart Call Home メッセージと推奨事項、すべての Smart Call Home デバイスのインベント リおよび設定情報、およびFieldNotice、セキュリティ勧告、およびサポート終了日情報へ の Web ベースのアクセス。

### **Smart Call Home** の概要

SmartCallHomeを使用すると、重要なイベントがデバイスで発生した場合に外部エンティティ に通知できます。SmartCallHomeでは、ユーザーが宛先プロファイルに設定する複数の受信者 にアラートが配信されます。

SmartCallHomeには、スイッチで事前に定義された一連のアラートが含まれます。これらのア ラートはアラート グループにグループ化され、アラート グループのアラートが発生したとき に実行するCLIコマンドが割り当てられています。スイッチには、転送されたSmartCallHome メッセージのコマンド出力が含まれます。

Smart Call Home 機能には、次のものがあります。

- 関連する CLI コマンド出力の実行および添付が自動化されます。
- 次のような、複数のメッセージ フォーマット オプションがあります。
	- ショート テキスト:ポケットベルまたは印刷されたレポートに適している文字。
	- フルテキスト:人間が判読しやすいように完全にフォーマットされたメッセージ情報 です。
	- XML: Extensible Markup Language (XML) および Adaptive Messaging Language (AML) XML スキーマ定義 (XSD) を使用した、判読可能なフォーマットです。XML 形式で は、シスコ TAC と通信できます。
- 複数のメッセージ宛先への同時配信が可能。各宛先プロファイルには最大50件の電子メー ル宛先アドレスを設定できます。

### **Smart Call Home** 宛先プロファイル

Smart Call Home 宛先プロファイルには、次の情報が含まれています。

- 1 つ以上のアラート グループ:アラートの発生時に、特定の Smart Call Home メッセージ を送信するアラートのグループ。
- 1つ以上の電子メール宛先:この宛先プロファイルに割り当てられたアラートグループに よって生成された Smart Call Home メッセージの受信者リスト。
- メッセージ フォーマット:Smart Call Home メッセージのフォーマット(ショート テキス ト、フル テキスト、または XML)。
- メッセージ重大度:スイッチが宛先プロファイル内のすべての電子メールアドレスに対し て Smart Call Home メッセージを生成するまで、アラートが満たす必要がある Smart Call Home 重大度。アラートの Smart Call Home 重大度が、宛先プロファイルに設定されたメッ セージ重大度よりも低い場合、スイッチはアラートを生成しません。

定期メッセージを日別、週別、月別で送信するコンポーネントアラートグループを使用して、 定期的なコンポーネント アップデート メッセージを許可するよう宛先プロファイルを設定す ることもできます。

Cisco Nexus スイッチは、次の定義済み宛先プロファイルをサポートします。

- CiscoTAC-1:XML メッセージ フォーマットの Cisco-TAC アラート グループをサポートし ます。
- full-text-destination:フル テキスト メッセージ フォーマットをサポートします。
- short-text-destination:ショート テキスト メッセージ フォーマットをサポートします。

### **Smart Call Home** アラート グループ

アラート グループは、すべての Cisco Nexus デバイスでサポートされる Smart Call Home アラー トの定義済みサブセットです。アラートグループを使用すると、定義済みまたはカスタム宛先 プロファイルに送信する一連の Smart Call Home アラートを選択できます。Smart Call Home ア ラートが宛先プロファイルにアソシエートされたいずれかのアラートグループに属する場合、 およびアラートで、Smart Call Home メッセージ重大度が宛先プロファイルに設定されている メッセージ重大度と同じか、それ以上である場合のみ、スイッチは Smart Call Home アラート を宛先プロファイルの電子メールの宛先に送信します。

次の表に、サポートされるアラート グループと、アラート グループ用に生成された Smart Call Home メッセージに含まれるデフォルトの CLI コマンド出力を示します。

| アラートグルー 説明 |                                                          | 実行されるコマンド                                                                                                  |
|------------|----------------------------------------------------------|----------------------------------------------------------------------------------------------------|
| Cisco-TAC  | Smart Call Home 宛ての、他のアラー   アラートを発信するアラート グルー<br>カルアラート。 | トグループからのすべてのクリティ プに基づいてコマンドを実行します。                                                                         |
| 診断         | 診断によって生成されたイベント。                                         | show diagnostic result module all detail<br>show moduleshow version<br>show tech-support platform callhome |

**Table 1:** アラート グループおよび実行されるコマンド

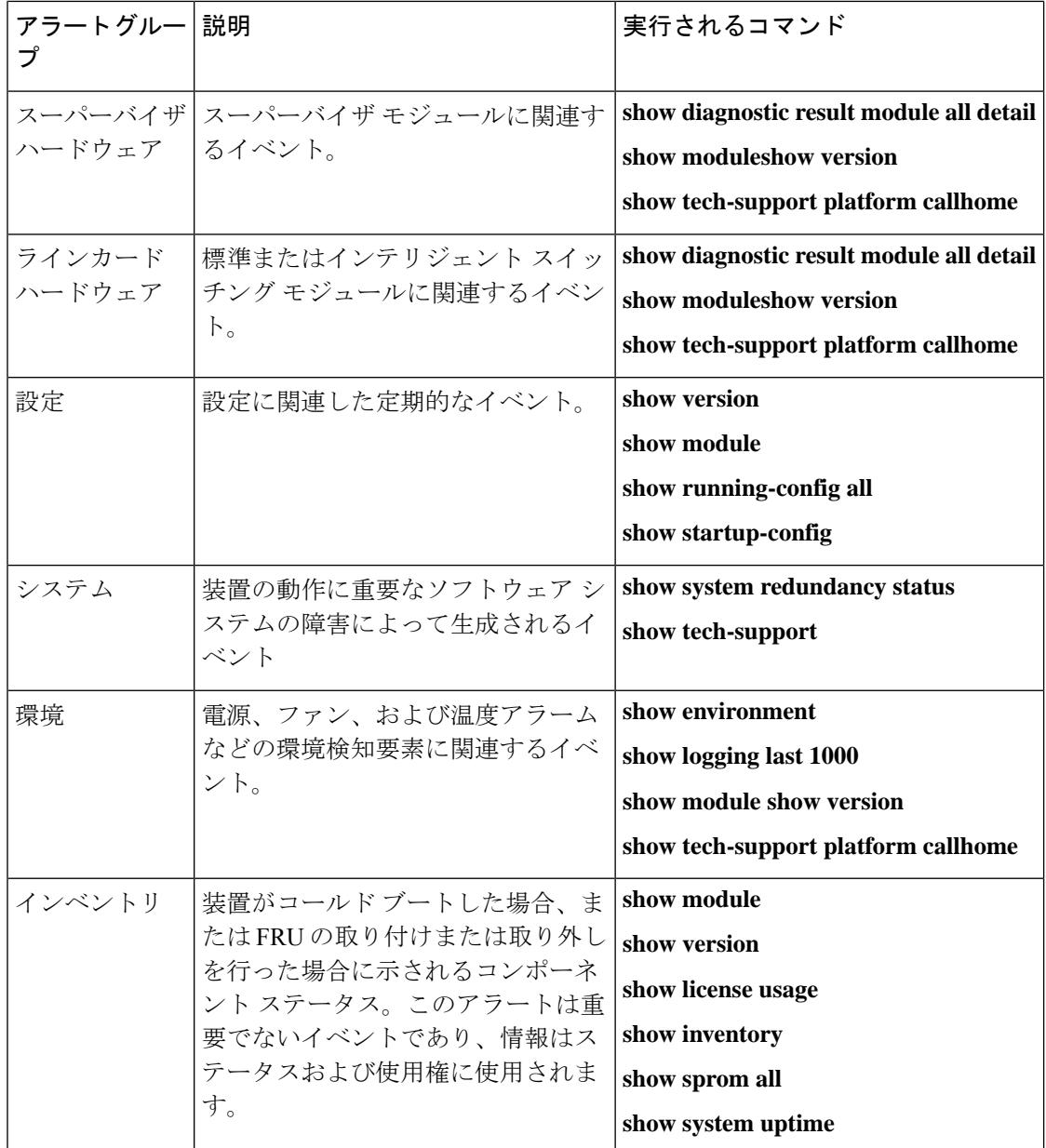

Smart Call Home は、syslog の重大度を、syslog ポート グループ メッセージの対応する Smart Call Home の重大度に対応させます。

特定のイベントが発生し、Smart Call Home メッセージを含む **show** 出力を送信した場合に、追 加の **show** コマンドを実行するために、定義済みのアラート グループをカスタマイズできま す。

**show** コマンドは、フル テキストおよび XML 宛先プロファイルにのみ追加できます。ショー ト テキスト宛先プロファイルは、128 バイトのテキストに制限されているため、追加の **show** コマンドをサポートしていません。

### **Smart Call Home** のメッセージ レベル

SmartCallHomeを使用すると、緊急度に基づいてメッセージをフィルタリングできます。各宛 先プロファイル(定義済みおよびユーザー定義)を、Smart Call Home メッセージレベルしき い値にアソシエートすることができます。宛先プロファイルのこのしきい値よりも小さい値を 持つ Smart Call Home メッセージは、スイッチによって生成されません。Smart Call Home メッ セージレベルの範囲は0(緊急度が最小)~9(緊急度が最大)です。デフォルトは0です(ス イッチはすべてのメッセージを送信します)。

syslog アラート グループに送信される Smart Call Home メッセージでは、syslog の重大度が Smart Call Home のメッセージ レベルにマッピングされます。

 $\label{eq:1} \begin{picture}(20,5) \put(0,0){\line(1,0){10}} \put(0,0){\line(1,0){10}} \put(0,0){\line(1,0){10}} \put(0,0){\line(1,0){10}} \put(0,0){\line(1,0){10}} \put(0,0){\line(1,0){10}} \put(0,0){\line(1,0){10}} \put(0,0){\line(1,0){10}} \put(0,0){\line(1,0){10}} \put(0,0){\line(1,0){10}} \put(0,0){\line(1,0){10}} \put(0,0){\line(1,0){10$ 

**Note** Smart Call Home は、メッセージ テキストで syslog メッセージ レベルを変更しません。

次の表に、各 Smart Call Home メッセージ レベルのキーワードと、syslog ポート アラート グ ループの対応する syslog レベルを示します。

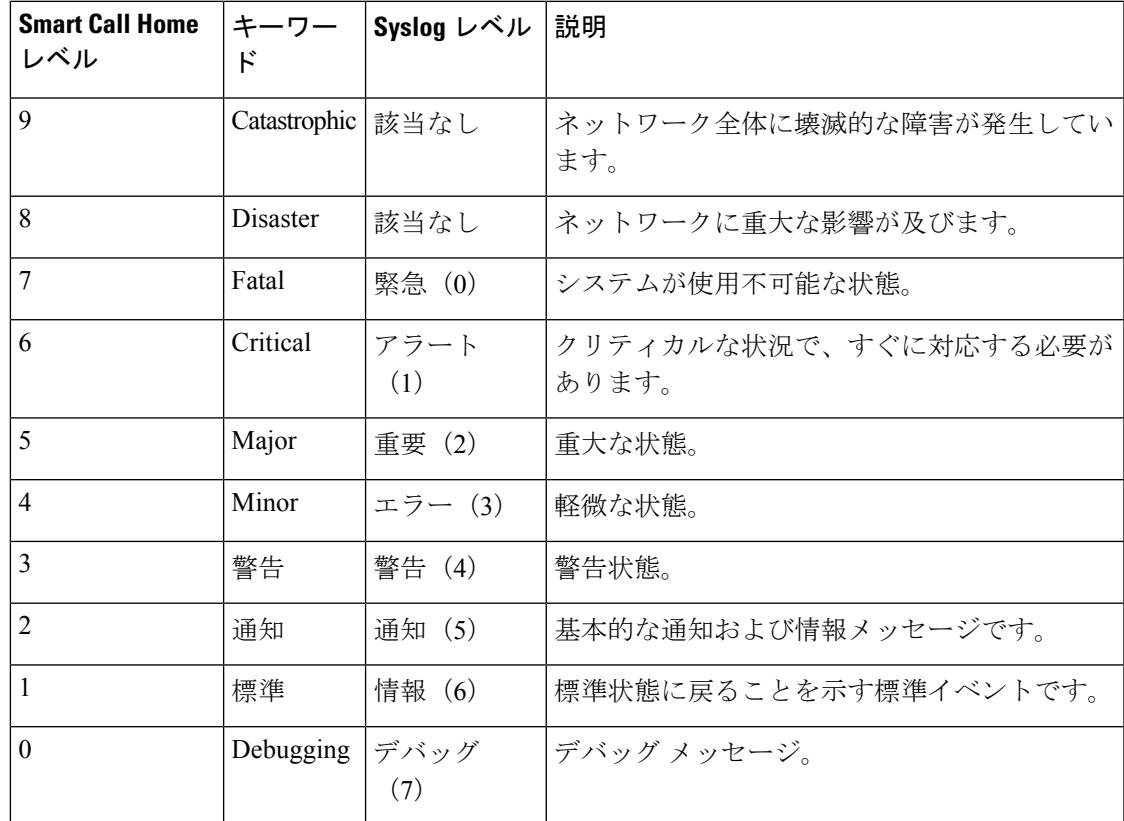

**Table 2:** 重大度と **syslog** レベルのマッピング

### **Call Home** のメッセージ形式

Call Home では、次のメッセージ フォーマットがサポートされます。

- ショート テキスト メッセージ フォーマット
- すべてのフル テキストと XML メッセージに共通のフィールド
- 対処的または予防的イベント メッセージに挿入されるフィールド
- コンポーネント イベント メッセージの挿入フィールド
- ユーザーが作成したテスト メッセージの挿入フィールド

次の表に、すべてのメッセージ タイプのショート テキスト書式設定オプションを示します。

**Table 3:** ショート テキスト メッセージ フォーマット

| データ項目    | 説明                           |
|----------|------------------------------|
| デバイス ID  | 設定されたデバイス名                   |
| 日時スタンプ   | 起動イベントのタイム スタンプ              |
|          | エラー判別メッセージ 起動イベントの簡単な説明 (英語) |
| アラームの緊急度 | システムメッセージに適用されるようなエラーレベル     |

次の表に、フル テキストまたは XML の共通するイベント メッセージ形式について説明しま す。

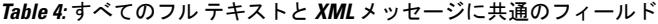

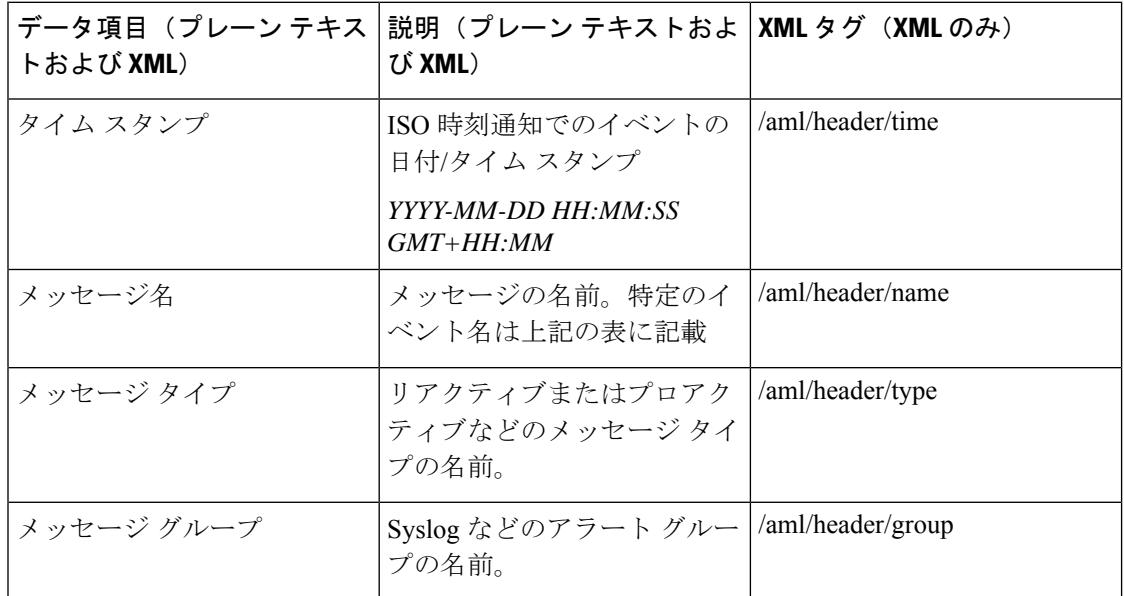

 $\mathbf l$ 

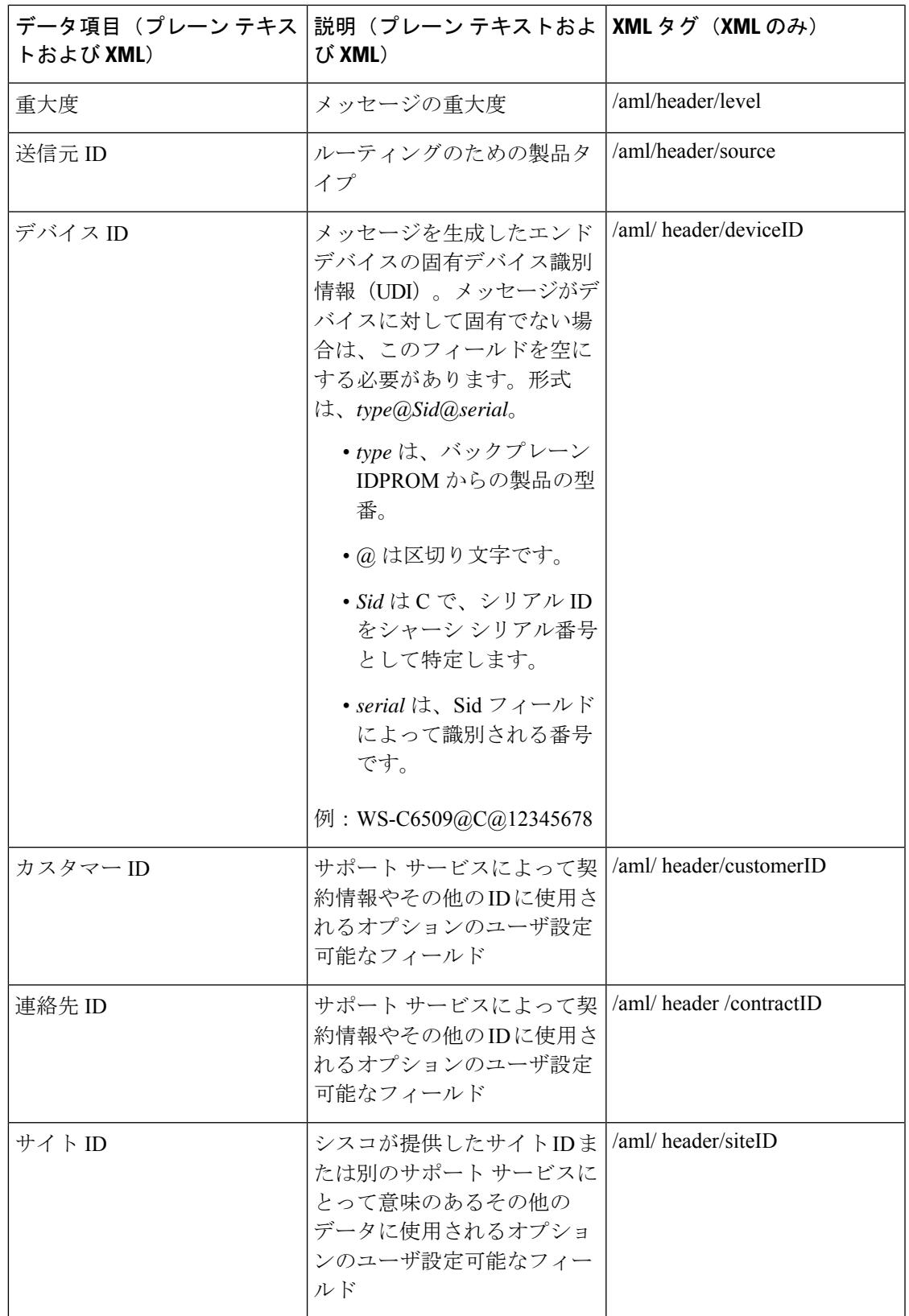

L

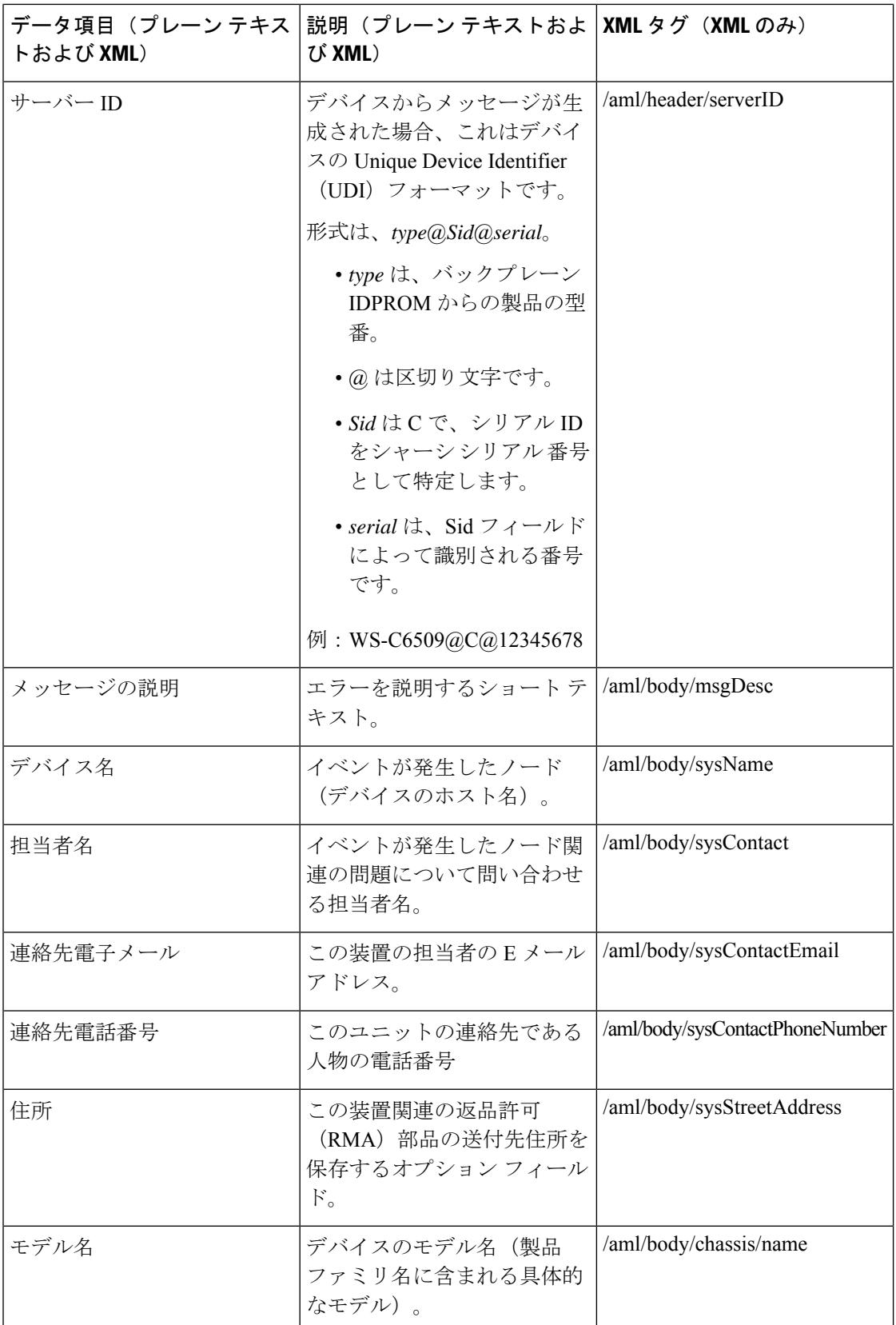

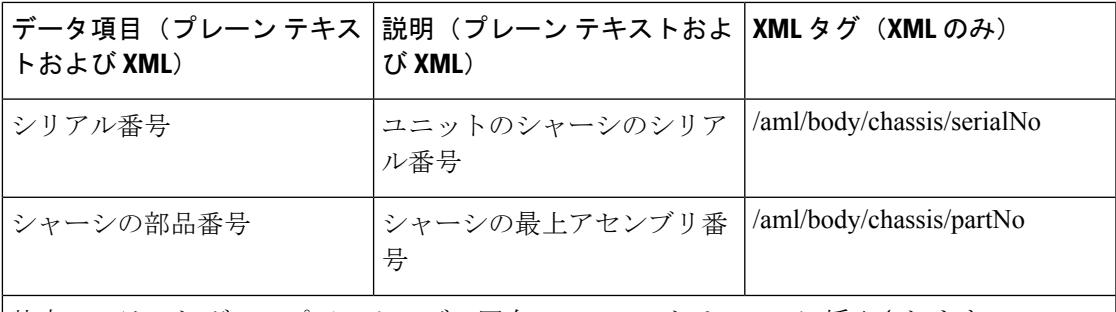

特定のアラート グループ メッセージの固有のフィールドは、ここに挿入されます。

このアラート グループに対して複数の CLI コマンドが実行されると、次のフィールドが繰り 返される場合があります。

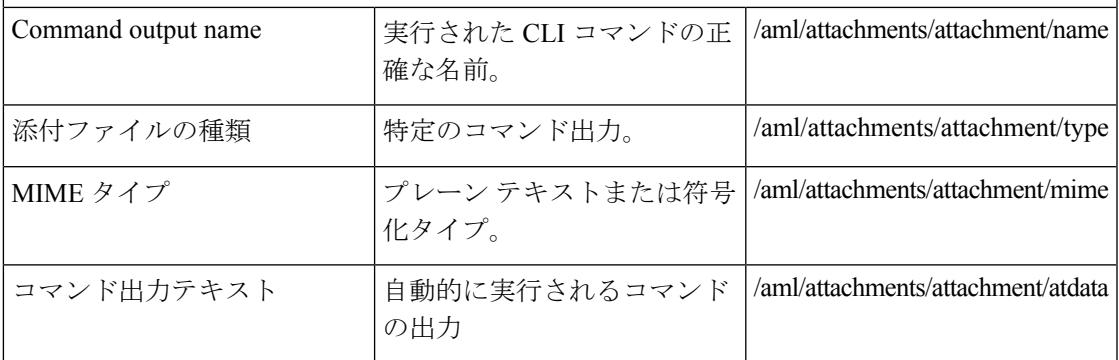

次の表に、フル テキストまたは XML のリアクティブ イベント メッセージ形式について説明 します。

#### **Table 5:** 対処的または予防的イベント メッセージに挿入されるフィールド

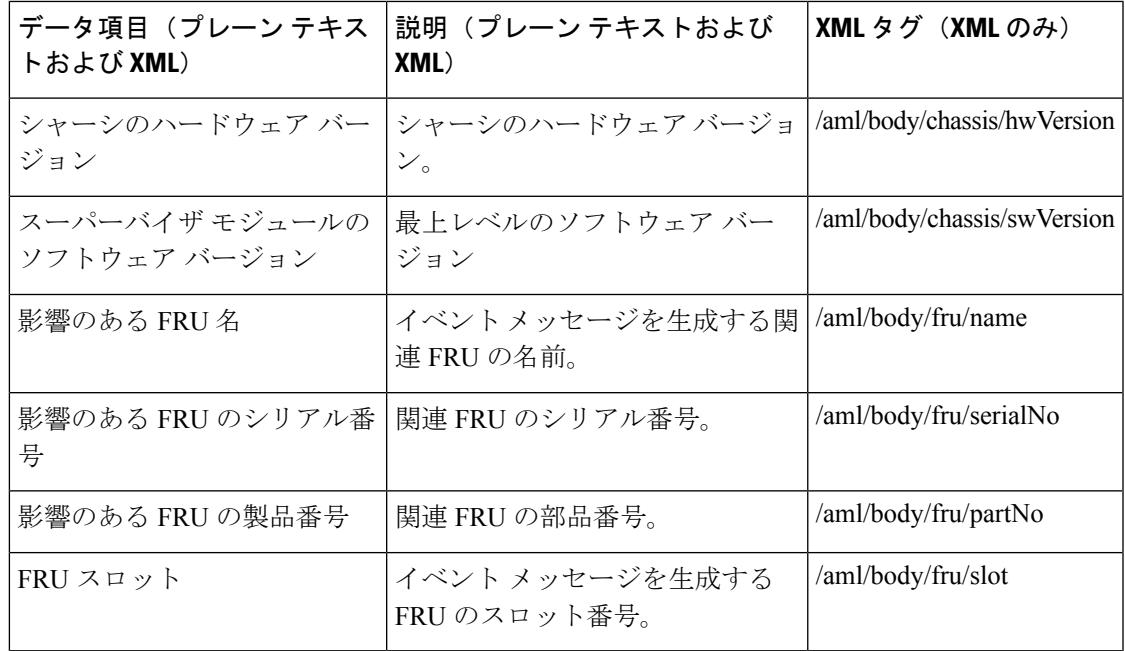

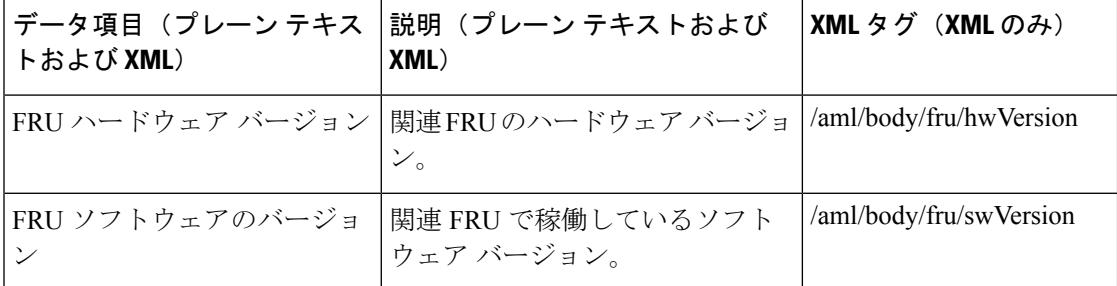

次の表に、フル テキストまたは XML のコンポーネント イベント メッセージ形式について説 明します。

**Table 6:** コンポーネント イベント メッセージの挿入フィールド

| データ項目(プレーン テキス <br>トおよび XML)     | 説明(プレーン テキストおよび<br>XML)                 | <b>XML</b> タグ(XMLのみ)        |
|----------------------------------|-----------------------------------------|-----------------------------|
| シャーシのハードウェア バー丨<br>ジョン           | シャーシのハードウェア バージョ<br>$\mathcal{V}_\circ$ | /aml/body/chassis/hwVersion |
| スーパーバイザ モジュールの<br>ソフトウェア バージョン   | 最上レベルのソフトウェア バー<br>ジョン                  | /aml/body/chassis/swVersion |
| FRU 名                            | イベントメッセージを生成する関<br>連 FRUの名前。            | /aml/body/fru/name          |
| FRU s/n                          | FRU のシリアル番号。                            | /aml/body/fru/serialNo      |
| FRU 製品番号                         | FRU の部品番号。                              | /aml/body/fru/partNo        |
| FRU スロット                         | FRU のスロット番号。                            | /aml/body/fru/slot          |
| FRUハードウェア バージョン                  | FRUのハードウェアバージョン。                        | /aml/body/fru/hwVersion     |
| FRU ソフトウェアのバージョ<br>$\mathcal{V}$ | FRU で稼働しているソフトウェア<br>バージョン。             | /aml/body/fru/swVersion     |

次の表に、フルテキストまたはXMLのユーザーが作成したテストメッセージ形式について説 明します。

**Table 7:** ユーザーが作成したテスト メッセージの挿入フィールド

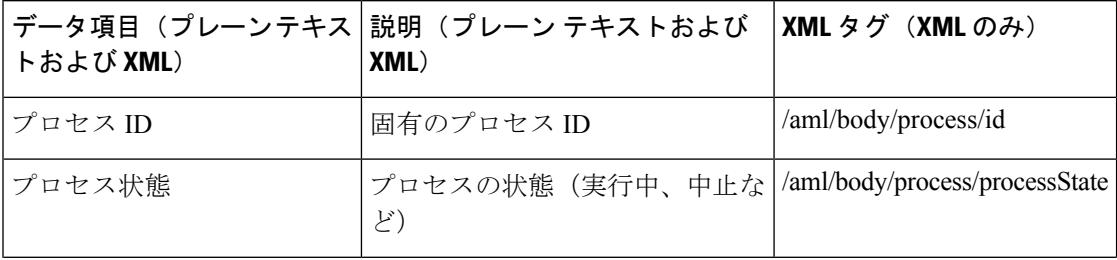

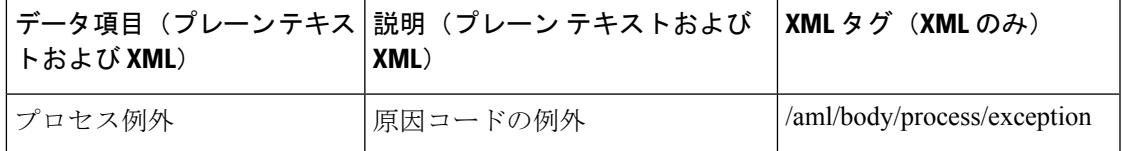

## **Smart Call Home** の注意事項および制約事項

- IP接続がない場合、またはプロファイル宛先への仮想ルーティングおよびフォワーディン グ(VRF)インスタンス内のインターフェイスがダウンしている場合、スイッチは Smart Call Home メッセージを送信できません。
- 任意の SMTP 電子メール サーバーで動作します。
- 
- SNMP sysContact は、デフォルトでは設定されていません。明示的に **snmp-server contact** *<sys-contact>* コマンドを使用して、SNMPsysContact を設定する必要があります。このコ マンドを設定すると、callhome 機能が有効になります。 (注)

## **Smart Call Home** の前提条件

- 電子メール サーバーに接続できる必要があります。
- コンタクト名(SNMPサーバーのコンタクト)、電話番号、および住所情報へアクセスで きる必要があります。
- スイッチと電子メール サーバー間に IP 接続が必要です。
- 設定するデバイスに対して有効なサービス契約が必要です。

# **Call Home** のデフォルト設定

**Table 8:** デフォルトの **Call Home** パラメータ

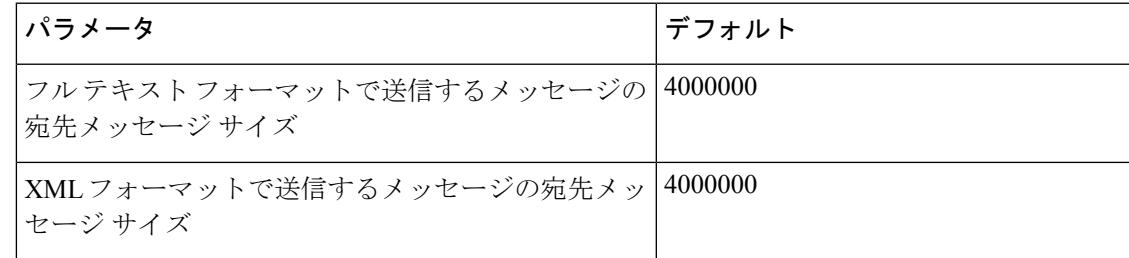

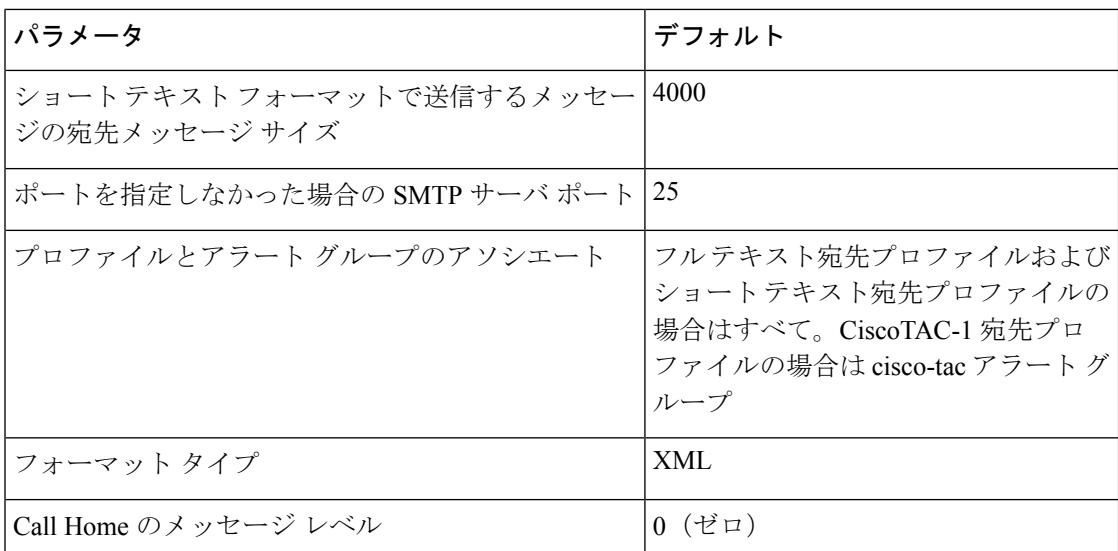

# **Smart Call Home** の設定

### **Smart Call Home** の登録

#### 始める前に

- ご使用のスイッチの sMARTnet 契約番号を確認してください
- 電子メール アドレスを確認してください
- Cisco.com ID を確認してください

#### 手順

ステップ **1** ブラウザで、次の Smart Call Home Web ページに移動します。 <http://www.cisco.com/go/smartcall/>

ステップ **2** [**Getting Started**] で、Smart Call Home の登録指示に従ってください。

#### 次のタスク

連絡先情報を設定します。

### 連絡先情報の設定

SmartCallHomeには、電子メール、電話番号、住所の各情報を指定する必要があります。契約 ID、カスタマー ID、サイト ID、およびスイッチ プライオリティ情報を任意で指定できます。

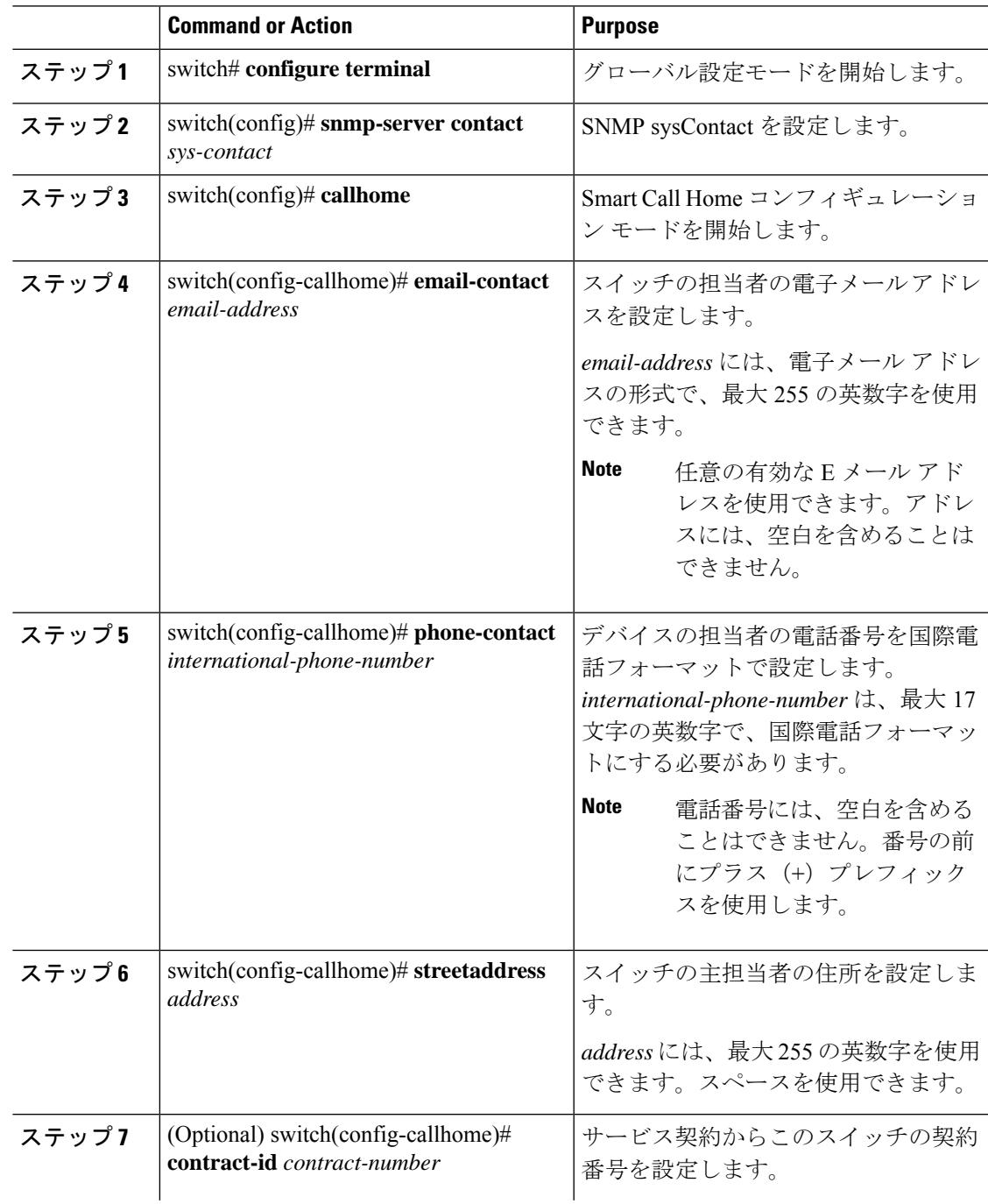

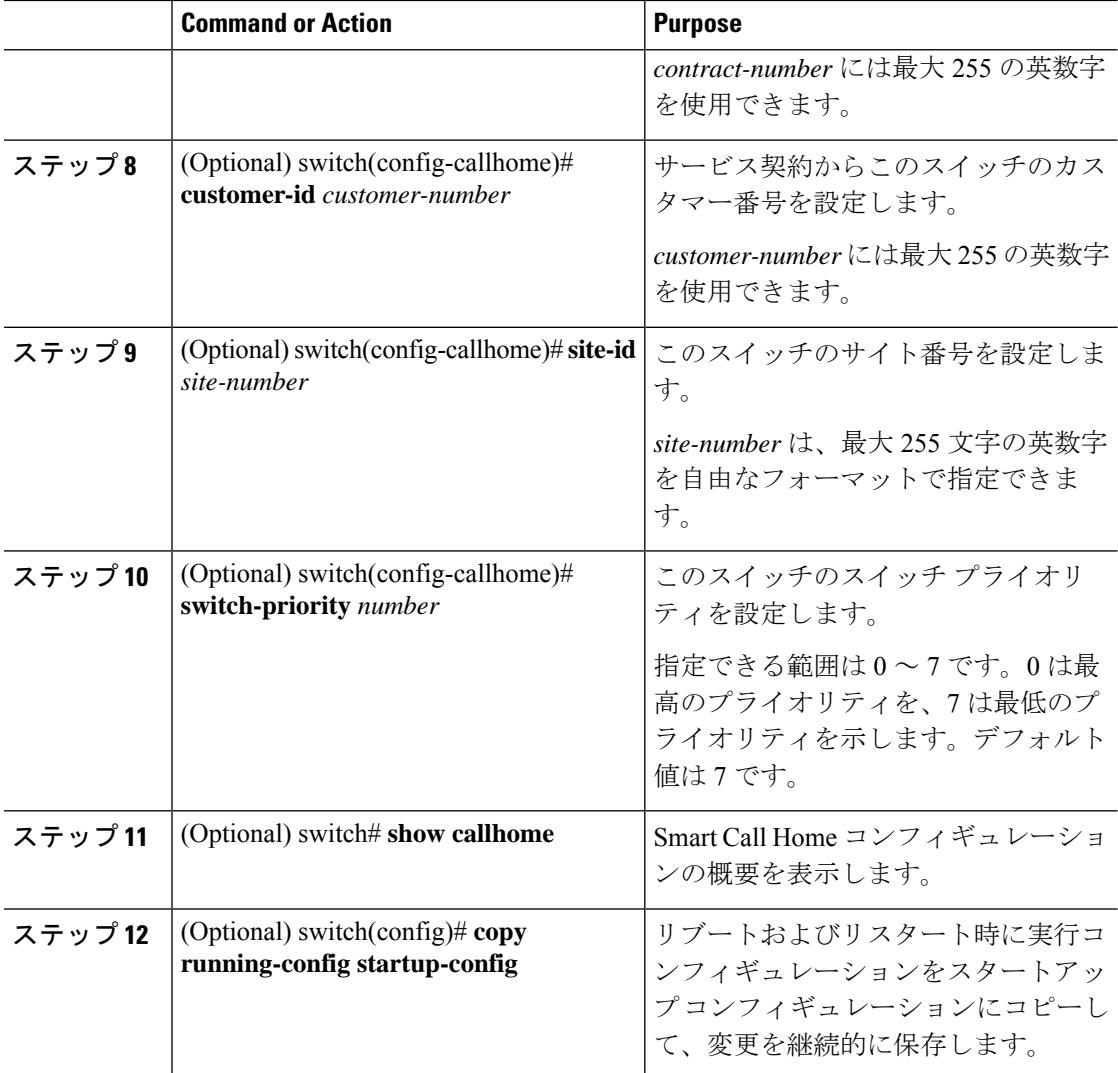

次に、Call Home に関する担当者情報を設定する例を示します。

```
switch# configuration terminal
switch(config)# snmp-server contact personname@companyname.com
switch(config)# callhome
switch(config-callhome)# email-contact personname@companyname.com
switch(config-callhome)# phone-contact +1-800-123-4567
switch(config-callhome)# street-address 123 Anystreet St., Anycity, Anywhere
```
#### **What to do next**

宛先プロファイルを作成します。

## 宛先プロファイルの作成

ユーザー定義の宛先プロファイルを作成し、新しい宛先プロファイルにメッセージフォーマッ トを設定する必要があります。

#### **Procedure**

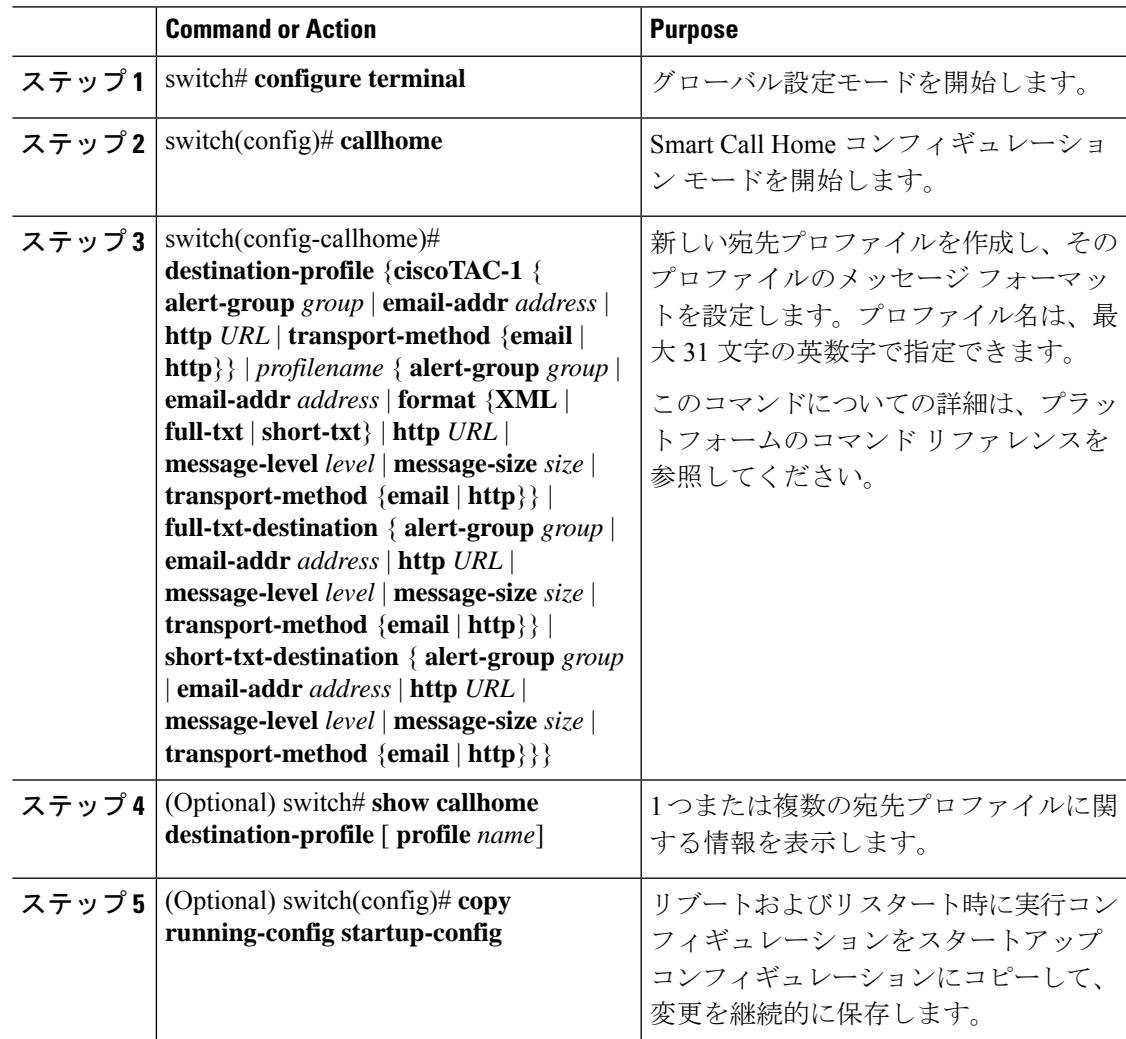

#### **Example**

次に、Smart Call Home の宛先プロファイルを作成する例を示します。

```
switch# configuration terminal
switch(config)# callhome
switch(config-callhome)# destination-profile Noc101 format full-text
```
### 宛先プロファイルの変更

定義済みまたはユーザー定義の宛先プロファイルの次の属性を変更できます。

- 宛先アドレス:アラートの送信先となる実際のアドレス(トランスポートメカニズムに関 係します)。
- メッセージ フォーマット:アラート送信に使用されるメッセージ フォーマット(フル テ キスト、ショート テキスト、または XML)。
- メッセージ レベル:この宛先プロファイルの Call Home メッセージの重大度。
- メッセージ サイズ:この宛先プロファイルの E メール アドレスに送信された Call Home メッセージの長さ。

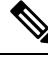

**Note** CiscoTAC-1 宛先プロファイルは変更または削除できません。

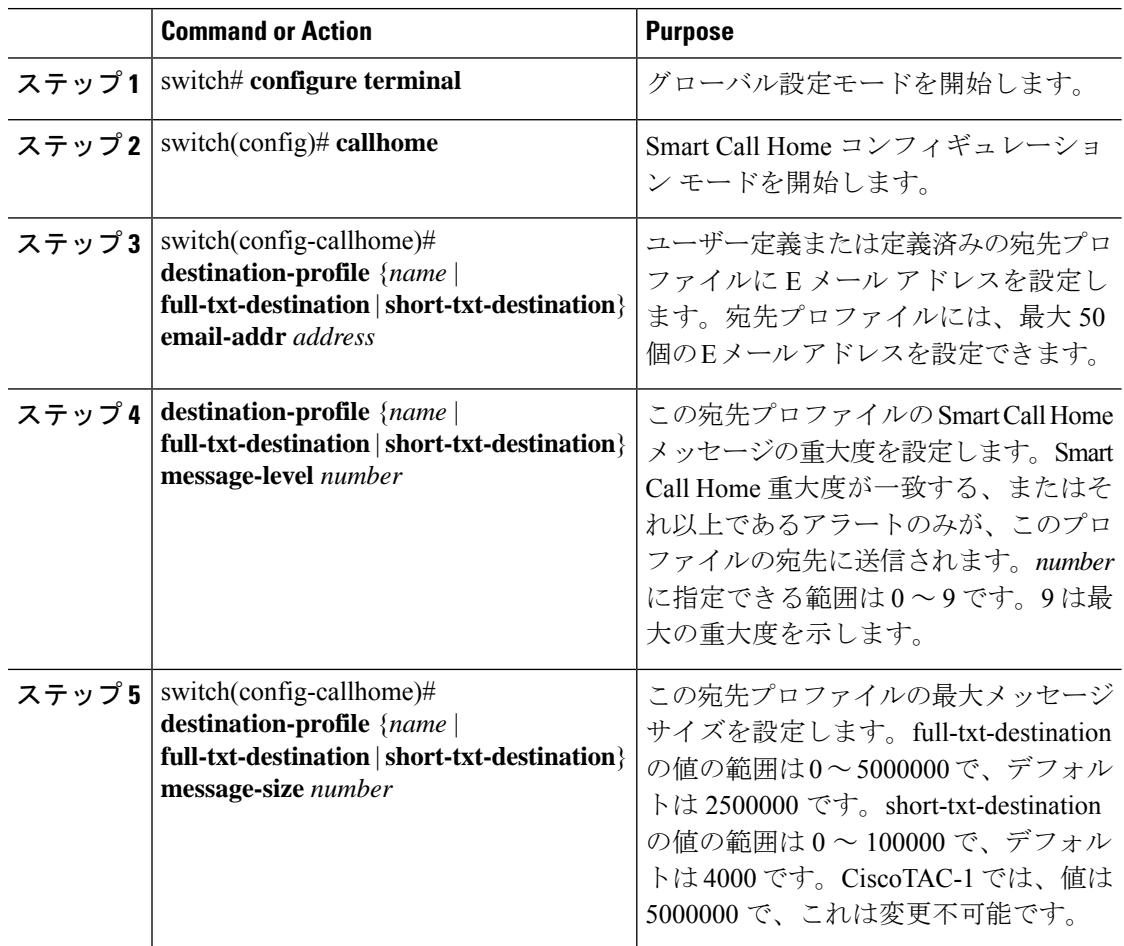

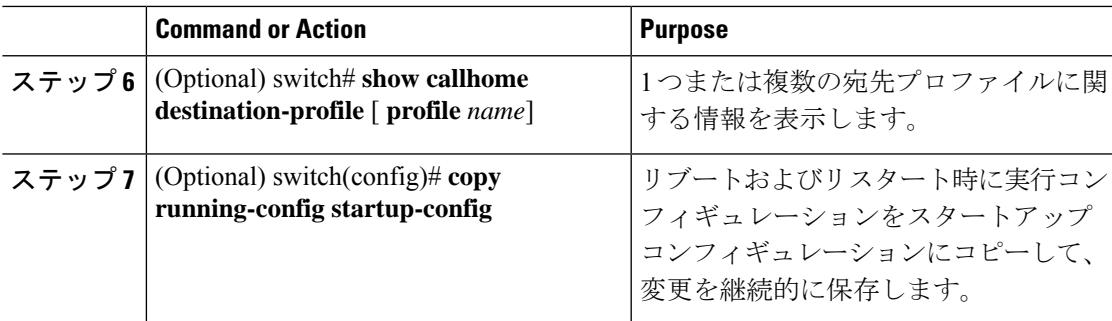

次に、Smart Call Home の宛先プロファイルを変更する例を示します。

```
switch# configuration terminal
switch(config)# callhome
switch(config-callhome)# destination-profile full-text-destination email-addr
person@example.com
switch(config-callhome)# destination-profile full-text-destination message-level 5
switch(config-callhome)# destination-profile full-text-destination message-size 10000
switch(config-callhome)#
```
#### **What to do next**

アラート グループと宛先プロファイルをアソシエートします。

# アラート グループと宛先プロファイルのアソシエート

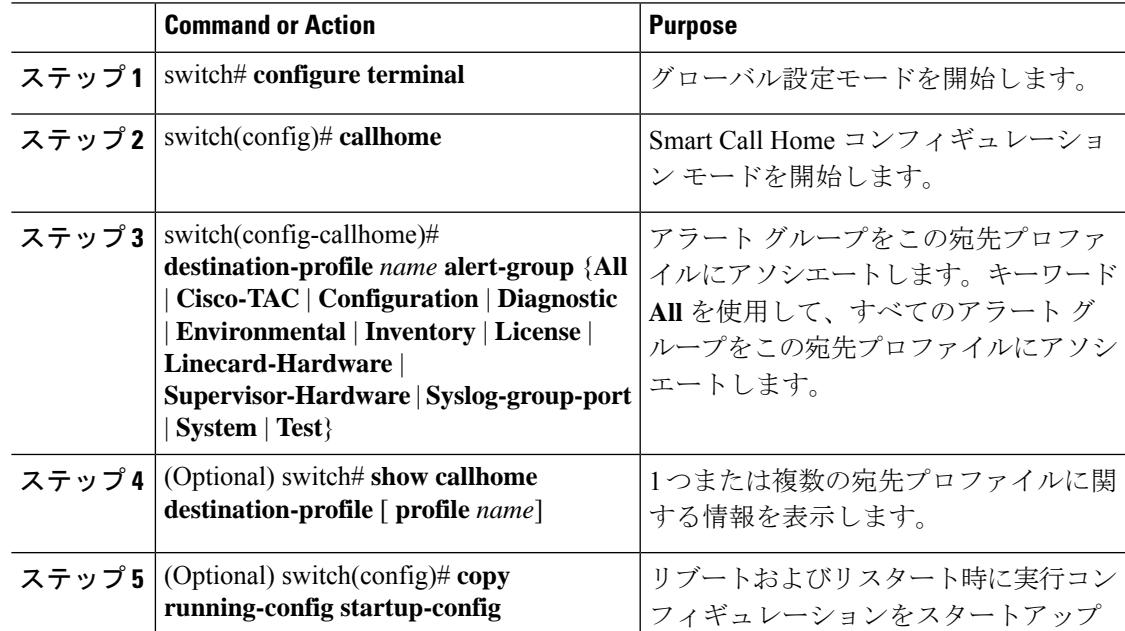

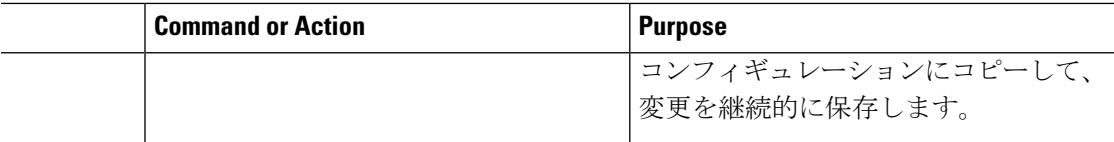

次に、すべてのアラート グループを宛先プロファイル Noc101 にアソシエートする例 を示します。

```
switch# configuration terminal
switch(config)# callhome
switch(config-callhome)# destination-profile Noc101 alert-group All
switch(config-callhome)#
```
#### **What to do next**

オプションで **show** コマンドをアラート グループに追加し、SMTP 電子メール サーバーを設定 することができます。

### アラート グループへの **show** コマンドの追加

1 つのアラート グループには、最大 5 個のユーザー定義 **show** コマンドを割り当てることがで きます。

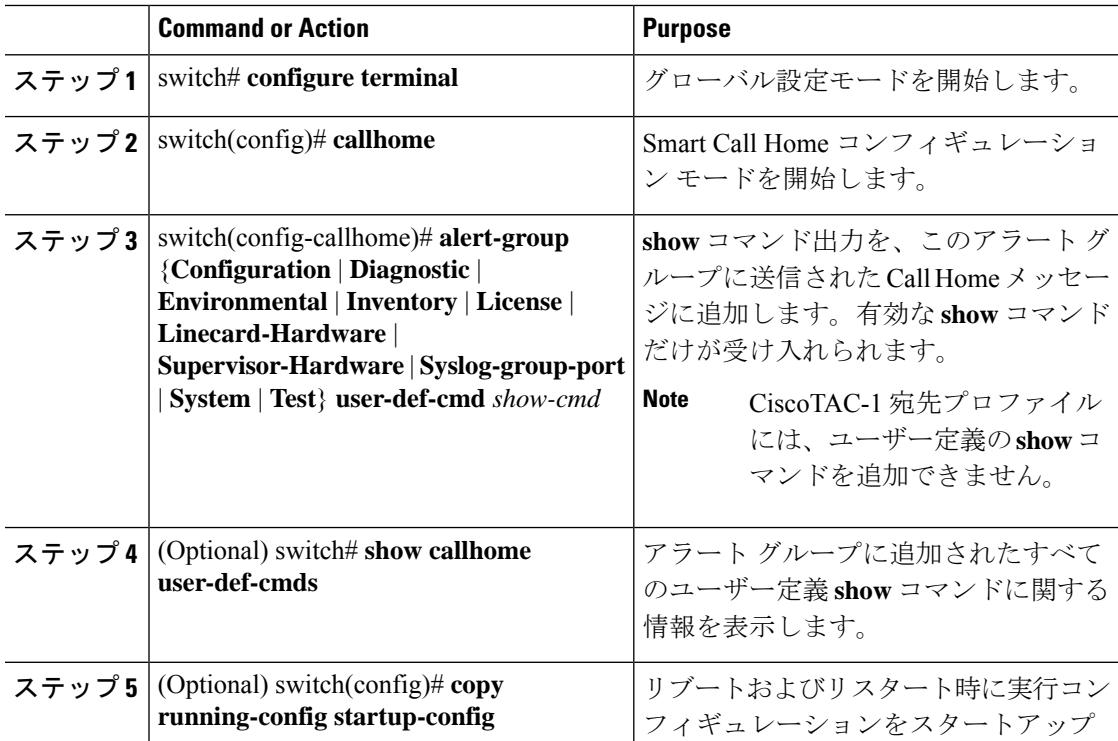

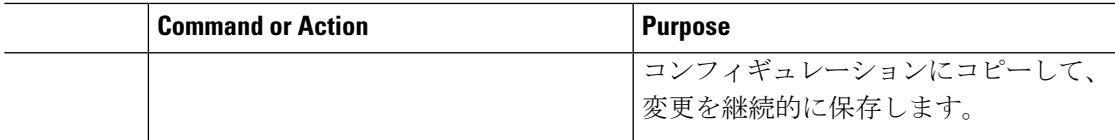

次に、**show ip routing** コマンドを Cisco-TAC アラート グループに追加する例を示しま す。

```
switch# configuration terminal
switch(config)# callhome
switch(config-callhome)# alert-group Configuration user-def-cmd show ip routing
switch(config-callhome)#
```
#### **What to do next**

SMTP 電子メール サーバーに接続するように Smart Call Home を設定します。

## 電子メール サーバーの詳細の設定

Smart Call Home 機能が動作するよう SMTP サーバー アドレスを設定します。送信元および返 信先 E メール アドレスも設定できます。

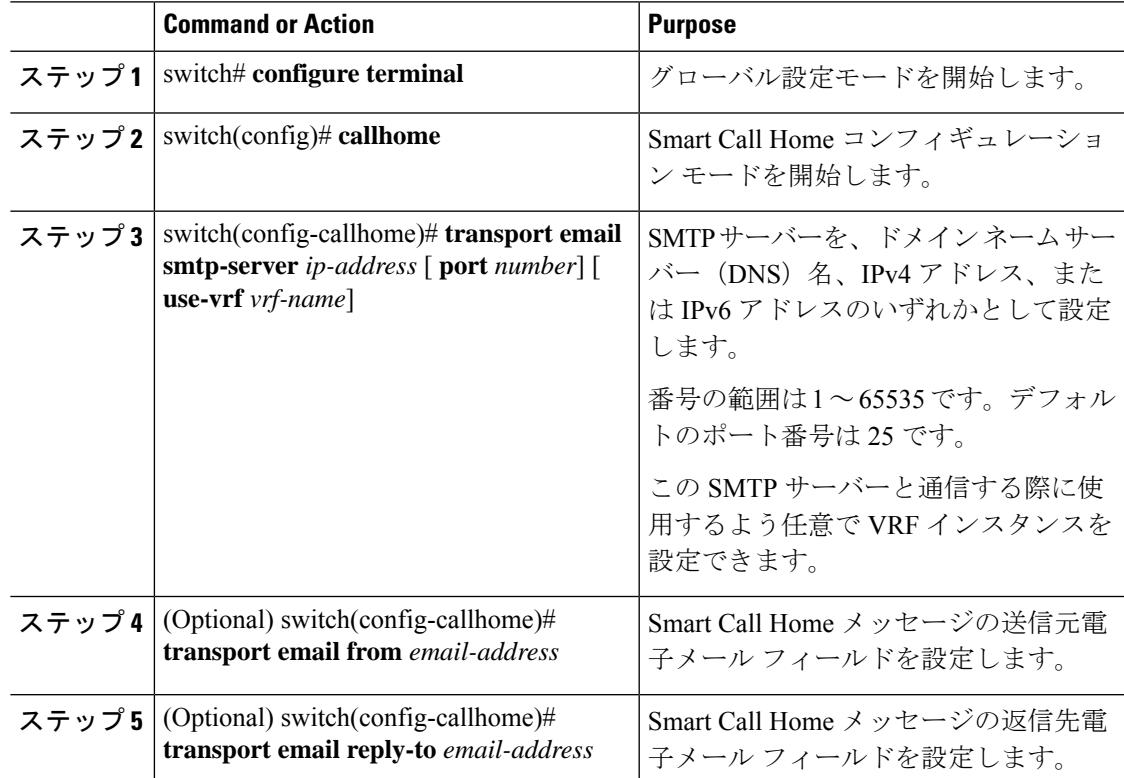

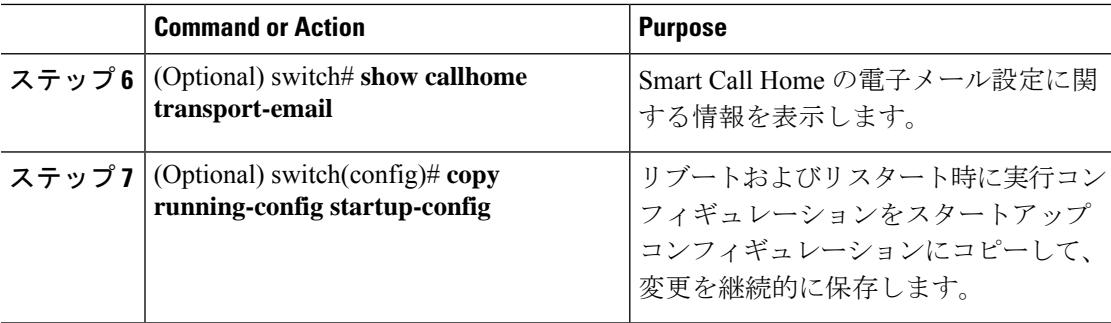

次に、Smart Call Home メッセージの電子メール オプションを設定する例を示します。

switch# **configuration terminal**

```
switch(config)# callhome
switch(config-callhome)# transport email smtp-server 192.0.2.10 use-vrf Red
switch(config-callhome)# transport email from person@example.com
switch(config-callhome)# transport email reply-to person@example.com
switch(config-callhome)#
```
#### **What to do next**

定期的なインベントリ通知を設定します。

### 定期的なインベントリ通知の設定

ハードウェアのインベントリ情報に加えて、デバイス上で現在イネーブルになっているすべて のソフトウェア サービスおよび実行中のすべてのソフトウェア サービスのインベントリに関 するメッセージを定期的に送信するようにスイッチを設定できます。スイッチは 2 つの Smart Call Home 通知(定期的な設定メッセージと定期的なインベントリ メッセージ)を生成しま す。

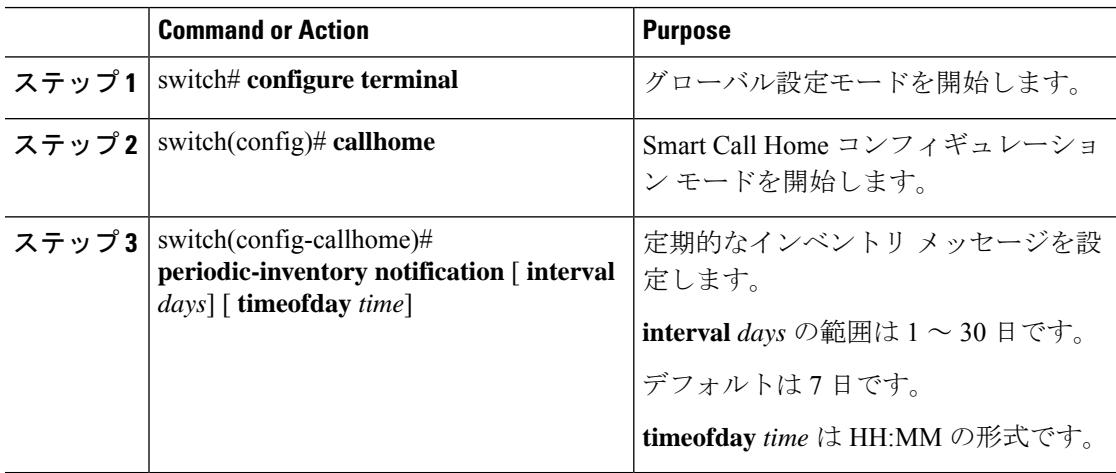

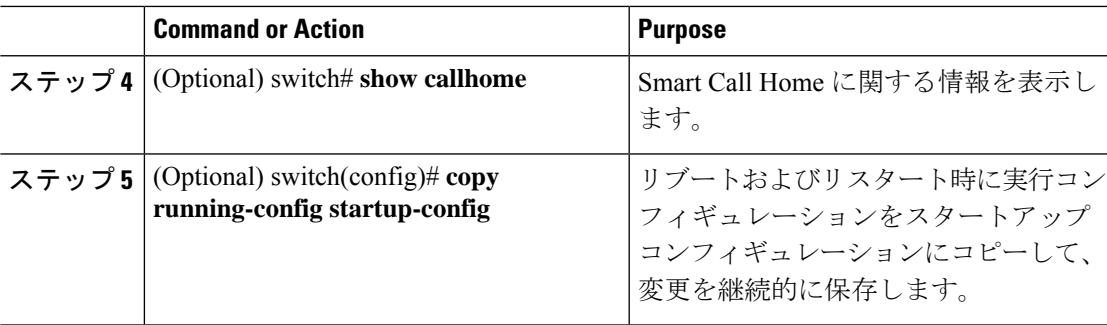

次に、定期的なインベントリ メッセージを 20 日ごとに生成するよう設定する例を示 します。

switch# **configuration terminal** switch(config)# **callhome** switch(config-callhome)# **periodic-inventory notification interval 20** switch(config-callhome)#

#### **What to do next**

重複メッセージ抑制をディセーブルにします。

## 重複メッセージ抑制のディセーブル化

同じイベントについて受信する重複メッセージの数を制限できます。デフォルトでは、スイッ チは同じイベントについて受信する重複メッセージの数を制限します。2 時間の時間枠内で送 信された重複メッセージの数が 30 メッセージを超えると、スイッチは同じアラート タイプの 以降のメッセージを廃棄します。

#### 手順

![](_page_20_Picture_280.jpeg)

![](_page_21_Picture_248.jpeg)

#### 例

次に、重複メッセージ抑制をディセーブルにする例を示します。

```
switch# configuration terminal
switch(config)# callhome
switch(config-callhome)# no duplicate-message throttle
switch(config-callhome)#
```
#### 次のタスク

Smart Call Home をイネーブルにします。

## **Smart Call Home** のイネーブル化またはディセーブル化

#### 手順

![](_page_21_Picture_249.jpeg)

#### 例

次の例は、Smart Call Home をイネーブルにする方法を示します。

switch# **configuration terminal** switch(config)# **callhome** switch(config-callhome)# **enable** switch(config-callhome)#

#### 次のタスク

任意でテスト メッセージを生成します。

### **Smart Call Home** 設定のテスト

#### 始める前に

宛先プロファイルのメッセージ レベルが 2 以下に設定されていることを確認します。

#### Ú

#### 手順

![](_page_22_Picture_266.jpeg)

#### 例

次の例は、Smart Call Home をイネーブルにする方法を示します。

```
switch# configuration terminal
switch(config)# callhome
switch(config-callhome)# callhome send diagnostic
switch(config-callhome)# callhome test
switch(config-callhome)#
```
Smart Call Home のテストは、宛先プロファイルのメッセージ レベルが 3 以上に設定され ている場合は失敗します。 重要

# **Smart Call Home** 設定の確認

次のいずれかのコマンドを使用して、設定を確認します。

![](_page_23_Picture_370.jpeg)

# フル テキスト形式での **syslog** アラート通知の例

次の例では、Syslog ポート アラート グループ通知のフル テキスト形式を示します。

```
source:MDS9000
Switch Priority:7
Device Id:WS-C6509@C@FG@07120011
Customer Id:Example.com
Contract Id:123
Site Id:San Jose
Server Id:WS-C6509@C@FG@07120011
Time of Event:2004-10-08T11:10:44
Message Name:SYSLOG_ALERT
Message Type:Syslog
Severity Level:2
System Name:10.76.100.177
Contact Name:User Name
Contact Email:person@example.com
Contact Phone:+1-408-555-1212
Street Address:#1234 Any Street, Any City, Any State, 12345
Event Description:2006 Oct 8 11:10:44 10.76.100.177 %PORT-5-IF_TRUNK_UP:
```

```
%$VLAN 1%$ Interface e2/5, vlan 1 is up
syslog_facility:PORT
start chassis information:
Affected Chassis:WS-C6509
Affected Chassis Serial Number:FG@07120011
Affected Chassis Hardware Version:0.104
Affected Chassis Software Version:3.1(1)
Affected Chassis Part No:73-8607-01
end chassis information:
```
## **XML** 形式での **syslog** アラート通知の例

```
次の例では、Syslog ポート アラート グループ通知の XML を示します。
From: example
Sent: Wednesday, April 25, 2007 7:20 AM
To: User (user)
Subject: System Notification From Router - syslog - 2007-04-25 14:19:55
GMT+00:00
<?xml version="1.0" encoding="UTF-8"?>
<soap-env:Envelope xmlns:soap-env="http://www.w3.org/2003/05/soap-envelope">
<soap-env:Header>
<aml-session:Session xmlns:aml-session="http://www.example.com/2004/01/aml-session"
soap-env:mustUnderstand="true" soap-env:role=
"http://www.w3.org/2003/05/soap-envelope/role/next">
<aml-session:To>http://tools.example.com/services/DDCEService</aml-session:To>
<aml-session:Path>
<aml-session:Via>http://www.example.com/appliance/uri</aml-session:Via>
</aml-session:Path>
<aml-session:From>http://www.example.com/appliance/uri</aml-session:From>
<aml-session:MessageId>M2:69000101:C9D9E20B</aml-session:MessageId>
</aml-session:Session>
</soap-env:Header>
<soap-env:Body>
<aml-block:Block xmlns:aml-block="http://www.example.com/2004/01/aml-block">
<aml-block:Header>
<aml-block:Type>http://www.example.com/2005/05/callhome/syslog</aml-block:Type>
<aml-block:CreationDate>2007-04-25 14:19:55 GMT+00:00</aml-block:CreationDate>
<aml-block:Builder>
<aml-block:Name>Cat6500</aml-block:Name>
<aml-block:Version>2.0</aml-block:Version>
</aml-block:Builder>
<aml-block:BlockGroup>
<aml-block:GroupId>G3:69000101:C9F9E20C</aml-block:GroupId>
<aml-block:Number>0</aml-block:Number>
<aml-block:IsLast>true</aml-block:IsLast>
<aml-block:IsPrimary>true</aml-block:IsPrimary>
<aml-block:WaitForPrimary>false</aml-block:WaitForPrimary>
</aml-block:BlockGroup>
<aml-block:Severity>2</aml-block:Severity>
</aml-block:Header>
<aml-block:Content>
<ch:Call Home xmlns:ch="http://www.example.com/2005/05/callhome" version="1.0">
<ch:EventTime>2007-04-25 14:19:55 GMT+00:00</ch:EventTime>
<ch:MessageDescription>03:29:29: %CLEAR-5-COUNTERS: Clear counter on all
interfaces by console</ch:MessageDescription>
<ch:Event>
<ch:Type>syslog</ch:Type>
<ch:SubType>
</ch:SubType>
<ch:Brand>Cisco Systems</ch:Brand>
```

```
<ch:Series>Catalyst 6500 Series Switches</ch:Series>
</ch:Event>
<ch:CustomerData>
<ch:UserData>
<ch:Email>person@example.com</ch:Email>
</ch:UserData>
<ch:ContractData>
<ch:CustomerId>12345</ch:CustomerId>
<ch:SiteId>building 1</ch:SiteId>
<ch:ContractId>abcdefg12345</ch:ContractId>
<ch:DeviceId>WS-C6509@C@69000101</ch:DeviceId>
</ch:ContractData>
<ch:SystemInfo>
<ch:Name>Router</ch:Name>
<ch:Contact>
</ch:Contact>
<ch:ContactEmail>user@example.com</ch:ContactEmail>
<ch:ContactPhoneNumber>+1-408-555-1212</ch:ContactPhoneNumber>
<ch:StreetAddress>#1234 Any Street, Any City, Any State, 12345
</ch:StreetAddress>
</ch:SystemInfo>
</ch:CustomerData>
<ch:Device>
<rme:Chassis xmlns:rme="http://www.example.com/rme/4.0">
<rme:Model>WS-C6509</rme:Model>
<rme:HardwareVersion>1.0</rme:HardwareVersion>
<rme:SerialNumber>69000101</rme:SerialNumber>
<rme:AdditionalInformation>
<rme:AD name="PartNumber" value="73-3438-03 01" />
<rme:AD name="SoftwareVersion" value="4.0(20080421:012711)" />
</rme:AdditionalInformation>
</rme:Chassis>
</ch:Device>
</ch:Call Home>
</aml-block:Content>
<aml-block:Attachments>
<aml-block:Attachment type="inline">
<aml-block:Name>show logging</aml-block:Name>
<aml-block:Data encoding="plain">
<![CDATA[Syslog logging: enabled (0 messages dropped, 0 messages
rate-limited, 0 flushes, 0 overruns, xml disabled, filtering disabled)
    Console logging: level debugging, 53 messages logged, xml disabled,
filtering disabled Monitor logging: level debugging, 0 messages logged,
xml disabled,filtering disabled Buffer logging: level debugging,
53 messages logged, xml disabled, filtering disabled Exception
Logging: size (4096 bytes) Count and timestamp logging messages: disabled
   Trap logging: level informational, 72 message lines logged
Log Buffer (8192 bytes):
00:00:54: curr is 0x20000
00:00:54: RP: Currently running ROMMON from F2 region
00:01:05: %SYS-5-CONFIG I: Configured from memory by console
00:01:09: %SYS-5-RESTART: System restarted --Cisco IOS Software,
s72033 rp Software (s72033 rp-ADVENTERPRISEK9 DBG-VM), Experimental
Version 12.2(20070421:012711) Copyright (c) 1986-2007 by Cisco Systems, Inc.
Compiled Thu 26-Apr-07 15:54 by xxx
Firmware compiled 11-Apr-07 03:34 by integ Build [100]00:01:01: %PFREDUN-6-ACTIVE:
 Initializing as ACTIVE processor for this switch00:01:01: %SYS-3-LOGGER_FLUSHED:
System was paused for 00:00:00 to ensure console debugging output.00:03:00: SP: SP:
 Currently running ROMMON from F1 region00:03:07: %C6K_PLATFORM-SP-4-CONFREG_BREAK
_ENABLED: The default factory setting for config register is 0x2102.It is advisable
to retain 1 in 0x2102 as it prevents returning to ROMMON when break is issued.00:03:18:
```
%SYS-SP-5-RESTART: System restarted --Cisco IOS Software, s72033\_sp Software (s72033\_sp-ADVENTERPRISEK9\_DBG-VM), Experimental Version 12.2(20070421:012711)Copyright

(c) 1986-2007 by Cisco Systems, Inc. Compiled Thu 26-Apr-07 18:00 by xxx 00:03:18: %SYS-SP-6-BOOTTIME: Time taken to reboot after reload = 339 seconds 00:03:18: %OIR-SP-6-INSPS: Power supply inserted in slot 1 00:03:18: %C6KPWR-SP-4-PSOK: power supply 1 turned on. 00:03:18: %OIR-SP-6-INSPS: Power supply inserted in slot00:01:09: %SSH-5-ENABLED: SSH 1.99 has been enabled 00:03:18: %C6KPWR-SP-4-PSOK: power supply 2 turned on. 00:03:18: %C6KPWR-SP-4-PSREDUNDANTMISMATCH: power supplies rated outputs do not match. 00:03:18: %C6KPWR-SP-4-PSREDUNDANTBOTHSUPPLY: in power-redundancy mode, system is operating on both power supplies. 00:01:10: %CRYPTO-6-ISAKMP\_ON\_OFF: ISAKMP is OFF 00:01:10: %CRYPTO-6-ISAKMP\_ON\_OFF: ISAKMP is OFF 00:03:20: %C6KENV-SP-4-FANHIOUTPUT: Version 2 high-output fan-tray is in effect 00:03:22: %C6KPWR-SP-4-PSNOREDUNDANCY: Power supplies are not in full redundancy, power usage exceeds lower capacity supply 00:03:26: %FABRIC-SP-5-FABRIC\_MODULE\_ACTIVE: The Switch Fabric Module in slot 6 became active. 00:03:28: %DIAG-SP-6-RUN MINIMUM: Module 6: Running Minimal Diagnostics... 00:03:50: %DIAG-SP-6-DIAG\_OK: Module 6: Passed Online Diagnostics 00:03:50: %OIR-SP-6-INSCARD: Card inserted in slot 6, interfaces are now online 00:03:51: %DIAG-SP-6-RUN\_MINIMUM: Module 3: Running Minimal Diagnostics... 00:03:51: %DIAG-SP-6-RUN\_MINIMUM: Module 7: Running Minimal Diagnostics... 00:03:51: %DIAG-SP-6-RUN\_MINIMUM: Module 9: Running Minimal Diagnostics... 00:01:51: %MFIB CONST RP-6-REPLICATION MODE CHANGE: Replication Mode Change Detected. Current system replication mode is Ingress 00:04:01: %DIAG-SP-6-DIAG\_OK: Module 3: Passed Online Diagnostics 00:04:01: %OIR-SP-6-DOWNGRADE: Fabric capable module 3 not at an appropriate hardware revision level, and can only run in flowthrough mode 00:04:02: %OIR-SP-6-INSCARD: Card inserted in slot 3, interfaces are now online 00:04:11: %DIAG-SP-6-DIAG\_OK: Module 7: Passed Online Diagnostics 00:04:14: %OIR-SP-6-INSCARD: Card inserted in slot 7, interfaces are now online 00:04:35: %DIAG-SP-6-DIAG\_OK: Module 9: Passed Online Diagnostics 00:04:37: %OIR-SP-6-INSCARD: Card inserted in slot 9, interfaces are now online 00:00:09: DaughterBoard (Distributed Forwarding Card 3) Firmware compiled 11-Apr-07 03:34 by integ Build [100] 00:00:22: %SYS-DFC4-5-RESTART: System restarted -- Cisco DCOS Software, c6lc2 Software (c6lc2-SPDBG-VM), Experimental Version 4.0 (20080421:012711)Copyright (c) 1986-2008 by Cisco Systems, Inc. Compiled Thu 26-Apr-08 17:20 by xxx 00:00:23: DFC4: Currently running ROMMON from F2 region 00:00:25: %SYS-DFC2-5-RESTART: System restarted -- Cisco IOS Software, c6slc Software (c6slc-SPDBG-VM), Experimental Version 12.2 (20070421:012711)Copyright (c) 1986-2007 by Cisco Systems, Inc. Compiled Thu 26-Apr-08 16:40 by username1 00:00:26: DFC2: Currently running ROMMON from F2 region 00:04:56: %DIAG-SP-6-RUN MINIMUM: Module 4: Running Minimal Diagnostics... 00:00:09: DaughterBoard (Distributed Forwarding Card 3) Firmware compiled 11-Apr-08 03:34 by integ Build [100] slot\_id is 8 00:00:31: %FLASHFS\_HES-DFC8-3-BADCARD: /bootflash:: The flash card seems to be corrupted 00:00:31: %SYS-DFC8-5-RESTART: System restarted -- Cisco DCOS Software, c6lc2 Software (c6lc2-SPDBG-VM), Experimental Version 4.0 (20080421:012711)Copyright (c) 1986-2008 by Cisco Systems, Inc. Compiled Thu 26-Apr-08 17:20 by username1 00:00:31: DFC8: Currently running ROMMON from S (Gold) region 00:04:59: %DIAG-SP-6-RUN MINIMUM: Module 2: Running Minimal Diagnostics... 00:05:12: %DIAG-SP-6-RUN\_MINIMUM: Module 8: Running Minimal Diagnostics... 00:05:13: %DIAG-SP-6-RUN\_MINIMUM: Module 1: Running Minimal Diagnostics... 00:00:24: %SYS-DFC1-5-RESTART: System restarted -- Cisco DCOS Software, c6slc Software (c6slc-SPDBG-VM), Experimental Version 4.0 (20080421:012711)Copyright (c) 1986-2008 by Cisco Systems, Inc.

```
Compiled Thu 26-Apr-08 16:40 by username1
00:00:25: DFC1: Currently running ROMMON from F2 region
00:05:30: %DIAG-SP-6-DIAG_OK: Module 4: Passed Online Diagnostics
00:05:31: %SPAN-SP-6-SPAN_EGRESS_REPLICATION_MODE_CHANGE: Span Egress HW
Replication Mode Change Detected. Current replication mode for unused asic
 session 0 is Centralized
00:05:31: %SPAN-SP-6-SPAN_EGRESS_REPLICATION_MODE_CHANGE: Span Egress HW
Replication Mode Change Detected. Current replication mode for unused asic
session 1 is Centralized
00:05:31: %OIR-SP-6-INSCARD: Card inserted in slot 4, interfaces are now online
00:06:02: %DIAG-SP-6-DIAG_OK: Module 1: Passed Online Diagnostics
00:06:03: %OIR-SP-6-INSCARD: Card inserted in slot 1, interfaces are now online
00:06:31: %DIAG-SP-6-DIAG_OK: Module 2: Passed Online Diagnostics
00:06:33: %OIR-SP-6-INSCARD: Card inserted in slot 2, interfaces are now online
00:04:30: %XDR-6-XDRIPCNOTIFY: Message not sent to slot 4/0 (4) because of IPC
error timeout. Disabling linecard. (Expected during linecard OIR)
00:06:59: %DIAG-SP-6-DIAG_OK: Module 8: Passed Online Diagnostics
00:06:59: %OIR-SP-6-DOWNGRADE_EARL: Module 8 DFC installed is not identical to
system PFC and will perform at current system operating mode.
00:07:06: %OIR-SP-6-INSCARD: Card inserted in slot 8, interfaces are now online
Router#]]>
</aml-block:Data>
</aml-block:Attachment>
</aml-block:Attachments>
</aml-block:Block>
</soap-env:Body>
</soap-env:Envelope>
```
翻訳について

このドキュメントは、米国シスコ発行ドキュメントの参考和訳です。リンク情報につきましては 、日本語版掲載時点で、英語版にアップデートがあり、リンク先のページが移動/変更されている 場合がありますことをご了承ください。あくまでも参考和訳となりますので、正式な内容につい ては米国サイトのドキュメントを参照ください。